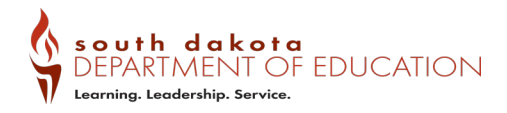

# **19-20 Perkins Data Collection Quick Guide**

**Where do I access the Perkins Web Portal** (data collection system) **and related instructions**? **[Here!](https://doe.sd.gov/cte/data/index.aspx)** Need help with your password? Contact you[r DCTE Regional Specialist.](https://doe.sd.gov/cte/cteregions.aspx) 

## **How does data get into the Perkins data collection system?**

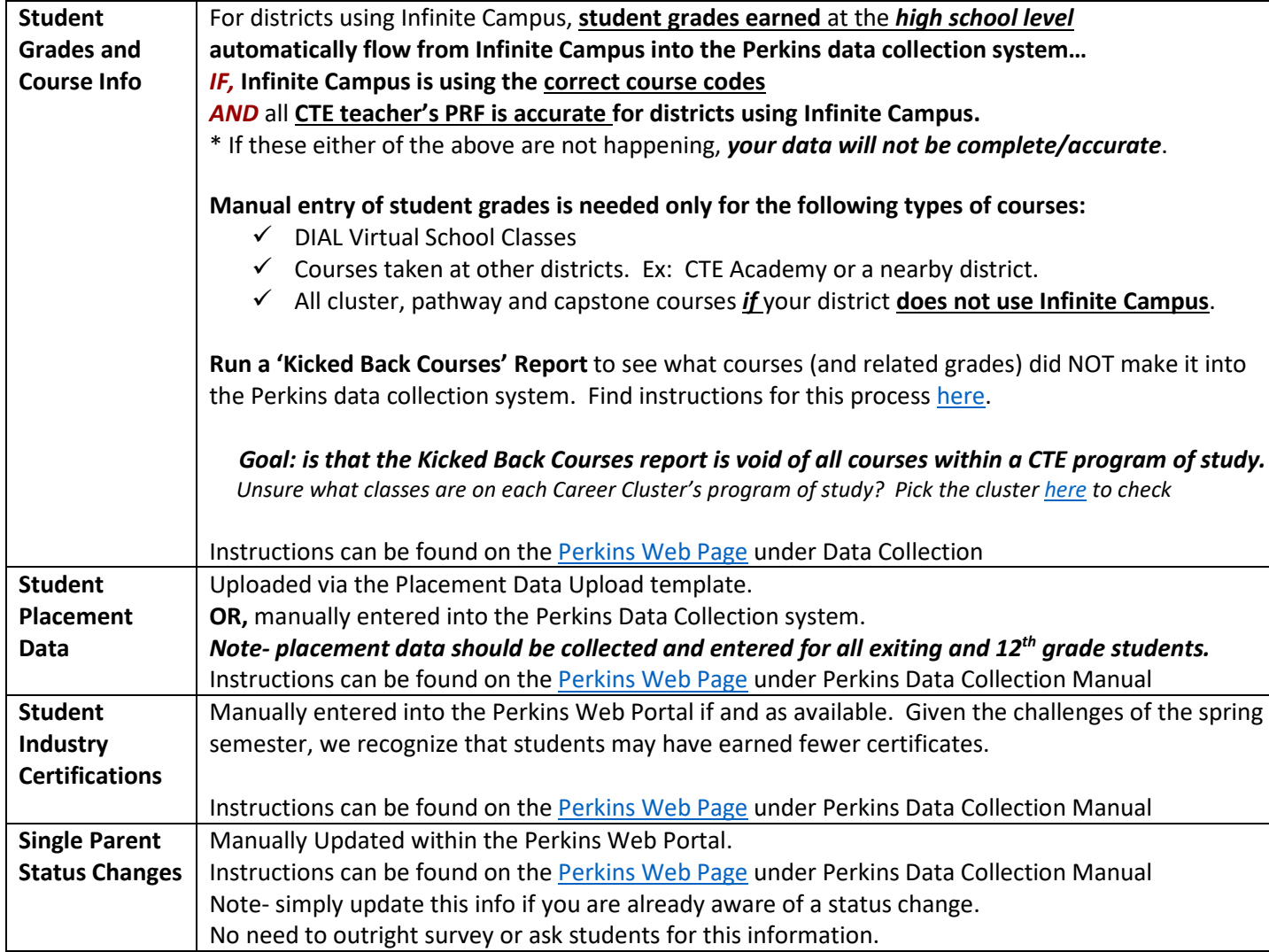

## **How do I, confirm that every CTE teacher's PRF is** *accurate* **and** *complete***?**

- Do an *'Educator Search'* for each teacher that teaches *any* CTE course.
	- o Be sure that both fall and spring semester classes need to be included.
	- o Have your district's PRF contact make the necessary changes. Don't know who handles that at your district? You'll find it at the top of the list [here.](https://apps.sd.gov/DE69EducatorLicensure/Teacher411/educator-search)

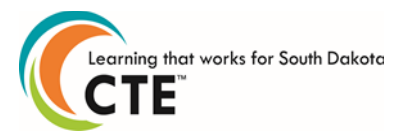

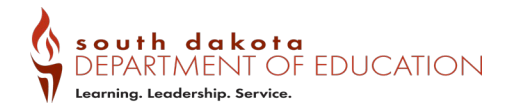

 $\circ$  In one email for your district, email [Kim.Roth@state.sd.us](mailto:Kim.Roth@state.sd.us) a list of all teachers who's PRF was updated. It is essential that you email Kim Roth so that the database can be updated and therefore allowing those PRF changes to work.

### **How do I, gather placement data from** *ALL* **exiting and 12th grade students?**

- Survey students in a way that works best for your school.
- Response options are:
	- Entering 4 Year Postsecondary
	- Entering Less than 4 Year Postsecondary
	- Entering Military
	- Entering Employment
	- Entering Advanced Training
	- o Used for students entering an advanced training programs such as Vocational Rehabilitation Unknown
		- $\circ$  Students listed with a placement of 'unknown' is the same as leaving the box blank.
- Either manually enter the placement data into the Perkins Web Portal OR upload using the excel template found [here](https://doe.sd.gov/cte/data/index.aspx) under the Data Collection Forms drop down. Instructions on how to do this are found [here.](https://doe.sd.gov/cte/data/documents/Placement-Upload.pdf)

#### **How do I enter Industry Credential Information?**

- As you're able, gather lists of industry credentials students have earned this past year within CTE programs.
- Enter Industry Credentials manually into the Perkins Web Portal.

#### **What is meant by single parent status and how do I update it if needed?**

Students who are currently a single parent or are/were pregnant during the data reporting year are viewed as a special population within Perkins legislation. Therefore, if a student is a pregnant or parenting student at any point in the reporting year, please update their student information using the Individual Enrollment tab. We only expect this information to be gathered if the student self-reports or shares the information through their own initiative.

#### **How do I know all the CTE courses and grades have made it into the Perkins Data Collection system?**

Continue running Kicked Back Courses report and use the directions found here until the report is void of any courses within a CTE program of study.

#### **How do I know I'm done?**

- $\checkmark$  The Kicked Back Courses Report is clear.
- $\checkmark$  All exiting and 12<sup>th</sup> grade students have placement data entered.
- $\checkmark$  All industry certifications have been manually entered.

#### **Who can help me? I have questions!**

Contact your [regional specialist](https://doe.sd.gov/cte/cteregions.aspx) or emai[l Kim.Roth@state.sd.us.](mailto:Kim.Roth@state.sd.us)

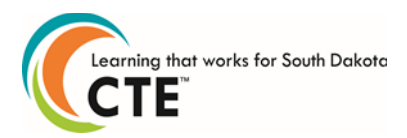